### Lecture 0 - Course Introduction

Guiliang Liu

The Chinese University of Hong Kong, Shenzhen

CSC-1004: Computational Laboratory Using Java Course Page: [Click]

### CSC 1004 Resources

Please visit our course page.

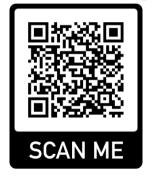

Please click this link.

Please post your question on the discussion board in the BlackBoard (BB) system.

- Step 1: Search for existing questions.
- Step 2: Create a thread.
- Step 3: Post your question.

Please click this link.

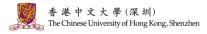

This course is a computational lab course to strengthen programming skills. As a laboratory course, CSC-1004 will be delivered in the format of finishing projects. Self-learning and debugging skills are especially important for succeeding in this course. Each student is expected to implement individually:

- Two medium-sized Java projects (around 2000 lines of code).
- A smaller Python project (around 500 lines of code).

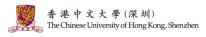

#### **Goals:** To strengthen programming skills:

- Prepare for other CS Courses. E.g., Data Structure, Machine Learning, etc.
- Collect Project Experience. E.g., the project could appear on your resume or CV for finding an internship.

#### **OTHER PROJECTS**

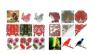

1. Paper-cutting Artwork Generation based on unpaired-training GAN. 2019 Traditional way to produce 2D paper-cutting artworks is quite time-consuming and labor-intensive. Therefore, in this project, we design a new deep learning framework based on CycleGAN, which is trained in an unpaired manner, to automatically synthesize high-quality artistic paper-cuttings from scratch.

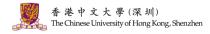

### "Why we need to learn Java programming"

Java has been one of the *most popular programming languages for many years*. It's used in a variety of applications, from web development to mobile apps (especially Android), desktop applications, and large-scale enterprise systems.

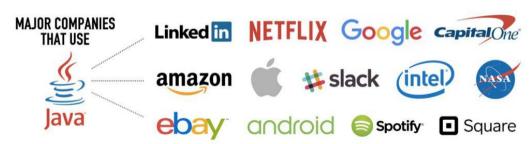

### "Why we need to learn Python programming"

There's a strong market demand for Python developers in various domains, such as web development, data science, artificial intelligence, and more. Python skills are often sought after by employers.

### COMPANIES USING PYTHON

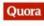

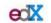

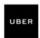

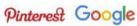

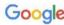

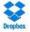

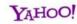

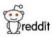

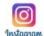

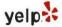

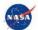

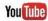

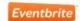

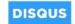

苯中文大學(深圳) Chinese University of Hong Kong, Shenzhen

| Java                                                       | Python                                                                                   |
|------------------------------------------------------------|------------------------------------------------------------------------------------------|
| Statically typed                                           | Dynamically typed                                                                        |
| Compiled                                                   | • Interpreted                                                                            |
| Platform-independent                                       | Dependent on a platform                                                                  |
| Bigger community                                           | <ul> <li>Smaller yet fast-growing community</li> </ul>                                   |
| More libraries and documentation                           | <ul> <li>Fewer libraries and documentation</li> </ul>                                    |
| Larger legacy systems                                      | • Fewer legacy problems                                                                  |
| • Mainly used for web, mobile, enterprise-level apps       | <ul> <li>Mainly used for data science, AI, and ML</li> </ul>                             |
| Limited string related functions                           | <ul> <li>Lots of string related functions</li> </ul>                                     |
| Learning curve is more complex                             | • Easier to learn and use                                                                |
| Usually faster than Python                                 | <ul> <li>Fast but usually slower than Java</li> </ul>                                    |
| Slower development process requiring more<br>lines of code | <ul> <li>Faster development process, involves writing<br/>fewer lines of code</li> </ul> |

Jobs that need Java and Python programming skills:

- **Software Engineer.** Proficiency in languages like C/C++, Java and Python. (Database, Data Structures, and Web ...) Salary:
  - China: CNY 200,000 to CNY 400,000 per year.
  - Europe: EUR 50,000 EUR 70,000 per year.
  - USA: USD 80,000 USD 120,000 per year.
- Data Analysts. Knowledge of languages like Python and R (a language for statistical computing). Salary:
  - China: CNY 60,000 to CNY 200,000 per year.
  - Europe: EUR 40,000 to EUR 70,000 per year.
  - USA: USD 60,000 to USD 90,000 per year.

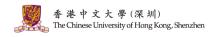

Jobs that need Java and Python programming skills:

- **Applied Scientist.** Strong working knowledge of programming languages such as C/C++, Java, or Python. Practical machine learning experience. Salary:
  - China: CNY 200,000 to CNY 500,000 per year.
  - Europe: EUR 50,000 EUR 80,000 per year.
  - USA: USD 80,000 USD 150,000 per year.
- Research Scientist. Strong working knowledge of programming languages such as Python, Java, R or Matlab. Statistical and Mathematical Modeling.
   Databases, etc. Salary:
  - China: CNY 180,000 to CNY 500,000 per year.
  - Europe: EUR 50,000 EUR 80,000 per year.
  - USA: USD 70,000 USD 120,000 per year.

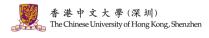

#### CSC 1003 v.s., CSC 1004

- Goal: Basic knowledge of computer science and Java programming.
- Approach: Remember conceptions, implement features, and pass exams.
- Evaluation: assignments and exams.

- Goal: Build a project (something useful) with your knowledge.
- Approach: Practical training that makes you a qualified programmer.
- Evaluation: Let's coding!

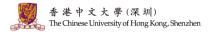

### Scoring Schema:

- Java Projects (50% in total, each 25%). Basic functions and videos.
- Python Project (25%). Basic functions and videos.
- Advanced Features (25%). Implement two advanced features (see intro later).

- 1. Java Chat Zoom (Check this page.) You are expected to write a chat room with lava. The main features include:
  - 1. Java Class and Inheritance.
  - 2. Java Multi-Threading.
  - 3. Java Socket Programming.

- 2. Java Game (Check this page.) You are expected to write a game named Gomoku ("Five In A Row") with Java. The basic features include:
  - 1. Java Class and Inheritance.
  - 2. Java Graphical User Interface (GUI).

3. Python Games (Check this page.) You are expected to write a game with Python.

The basic features include:

- 1. Python Package Usage.
- 2. Python Class and Inheritance.
- 3. Python Graphical User Interface (GUI).

# What to Expect

#### What to Expect:

- Instructor and TAs will introduce the core techniques for programming the project.
- Instructor and TAs will introduce general requirements, leaving some space for including additional designs.
- Every student must individually finish the projects without forming any team.
- Students must learn how to design the projects and debug the codes by themselves.

Self-learning skills are extremely important for success in CSC 1004.

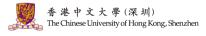

## Lectures and Tutorials

#### Lectures:

- Introduce the programming skills to complete the basic features in your project.
- Introduce some advanced Java/python knowledge to improve your project.

The lecture covers the main idea, how to utilize these ideas in your project is your work.

#### **Tutorials:**

- Go over the code of some example projects with you.
- Question answering.

TAs will not debug for you or write any code for you.

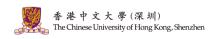

### Java IDEs

### Popular Integrated Development Environment (IDE) for Java includes:

Eclipse (Not Recommended!). (Official Site) It is a Java-based open-source
platform that enables us to create highly customized IDEs from Eclipse members'
plug-in components.

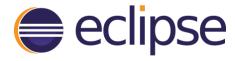

## Java IDEs

### Popular Integrated Development Environment (IDE) for Java includes:

- Eclipse (Not Recommended!). (Official Site)
- NetBeans (Not Recommended!). (Official Site) NetBeans is a Java-based IDE and basic application platform framework. Besides Java, JavaScript and JavaFX, NetBeans supports PHP, C/C++, Groovy, and HTML5 languages.

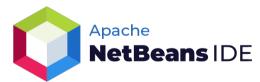

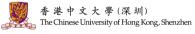

## Java IDEs

### Popular Integrated Development Environment (IDE) for Java includes:

- Eclipse (Not Recommended!). (Official Site)
- NetBeans (Not Recommended!). (Official Site)
- IntelliJ IDEA (Recommended!). (Official Site) It is a free and open-source commercial Java IDE. It has several features to make programming easier, like code completion, debugging, XML editing support, code refactoring, code checks, unit testing, etc.

## IntelliJ IDEA

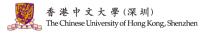

 Download the Ultimate version of IntelliJ IDEA (register with your school's email). Find the main file and open the debug mode.

```
mayen-test-quickstart - Ann.iava
maven-test-quickstart > src > main > java > org > example > 🥶 App
                                                          Main function
                                                  public static void main( String[] args )
                                                                                                                     Debug
     V main

∨ Image org.example

               C App
               HelloWorld
                                                                                                                                          * -
         Connected to the target VM. address: '127.0.0.1:54905', transport: 'socket
         Disconnected from the target VM, address: '127.0.0.1:54905', transport: 'socket'
         Process finished with exit code 0
                                                                                                                                                   niversity of Hong Kong, Shenzhen
                                                                                                                      19:1 IF LITE-8 @ 4 spaces %
                                                                                                                             40 + 48 + 43 + 43 +
```

• Breakpoints allows stopping program execution at a certain point. Breakpoints are set by hovering the mouse over the gutter area and clicking on it.

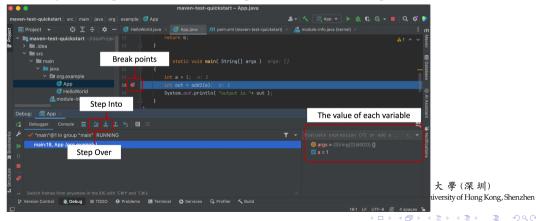

• **Step into**. While debugging, if a function is encountered and a step into action is selected, the debugger will stop program execution at each point of that function.

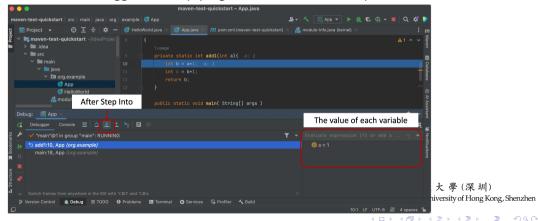

• **Step over**. The Step over action does not enter into function instead, it will jump to the next line of code.

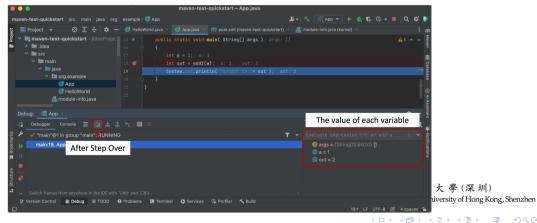

 Resume Program. The Resume Program action will continue the execution of the program by ignoring the breakpoint.

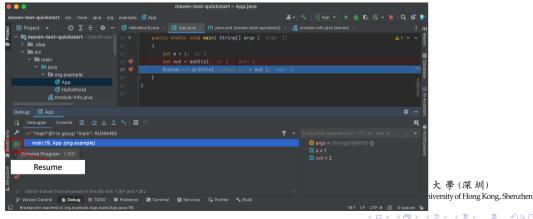

# Java Project Management Tools

Maven is a powerful project management tool that is based on POM (project object model). It is used for project build, dependency, and documentation.

The main functions include:

- Adding a set of Jars in each project.
- Creating the right project structure.
- Building and Deploying the project.

# Java Project Management Tools: Maven

#### Create a Maven Project with IntelliJ IDEA

1. Make sure you have downloaded the **Ultimate** version of IntelliJ IDEA (see above). IntelliJ IDEA supports a fully-functional integration with Maven that helps you automate your building process. You can easily create a new Maven project, open and sync an existing one, add a Maven support to any existing IntelliJ IDEA project, configure and manage a multi-module project.

## Java Project Management Tools: Maven

#### Create a Maven Project with IntelliJ IDEA

- 1. Make sure you have downloaded the **Ultimate** version of IntelliJ IDEA (see above).
- 2. Create a new Maven project (check this page for the detailed step).

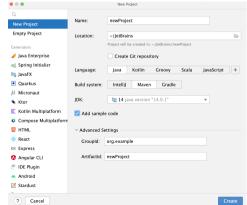

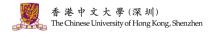

# Java Project Management Tools: Maven

#### Create a Maven Project with IntelliJ IDEA

- 1. Make sure you have downloaded the **Ultimate** version of IntelliJ IDEA (see above).
- 2. Create a new Maven project (check this page for the detailed step).
- (optional) Change the Maven Repository.
   A maven repository is a directory of packaged JAR file with pom.xml file.
   Maven searches for dependencies in the repositories (check this page for the detailed step).

# Maven pom.xml file.

**POM** is an acronym for *Project Object Model*. The pom.xml file contains information of project and configuration information for the maven to build the project.

1. Elements of maven pom.xml file.

| Element      | Description                                                                                                    |
|--------------|----------------------------------------------------------------------------------------------------|
| project      | It is the root element of pom.xml file.                                                                                |
| modelVersion | It specifies the modelVersion. It should be set to 4.0.0.                                                              |
| groupId      | It specifies the id for the project group.                                                                             |
| artifactId   | It specifies the id for the artifact (project). An artifact is something that is either produced or used by a project. |
| version      | It is the sub element of project. It specifies the version of the artifact under given group.                          |

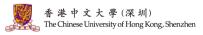

## Maven pom.xml file.

**POM** is an acronym for *Project Object Model*. The pom.xml file contains information of project and configuration information for the maven to build the project.

### 1. Elements of maven pom.xml file.

| Element      | Description                                                                                  |
|--------------|----------------------------------------------------------------------------------------------|
| packaging    | defines packaging type such as jar, war etc.                                                 |
| name         | defines name of the maven project.                                                           |
| url          | defines url of the project.                                                                  |
| dependencies | defines dependencies for this project.                                                       |
| dependency   | defines a dependency. It is used inside dependencies.                                        |
| scope        | defines scope for this maven project. It can be compile, provided, runtime, test and system. |

## An Example of pom.xml file.

<project xmlns="http://maven.apache.org/POM/4.0.0"
xmlns:xsi="http://www.w3.org/2001/XMLSchema-instance"
xsi:schemaLocation="http://maven.apache.org/POM/4.0.0
http://maven.apache.org/xsd/maven-4.0.0.xsd">

<modelVersion>4.0.0</modelVersion>

<groupId>com.javatpoint.application1</groupId>
<artifactId>my-application1</artifactId>

<version>1.0</version>

<packaging>jar</packaging>

<name>Maven Quick Start Archetype</name>
<url>http://maven.apache.org</url>

```
<dependencies>
<dependency>
<groupId>junit</groupId>
<artifactId>junit</artifactId>
<version>4.8.2</version>
<scope>test</scope>
</dependency>
</dependencies>
</project>
```

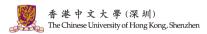

# Question and Answering (Q&A)

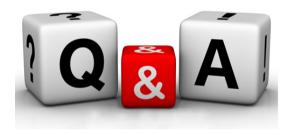

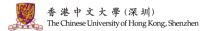